#### Volume 22 Issue 6 June 2004

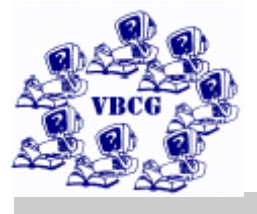

# Homepage

#### **Say …**

Would you like to donate an afternoon each week to help the public with computers at the Main Library? There are now two sections that need your help badly.

It's a lot of fun; it's good practice and you meet a lot of interesting people.

\* Afternoons 1-3 or 2-4

#### INSIDE THIS ISSUE:

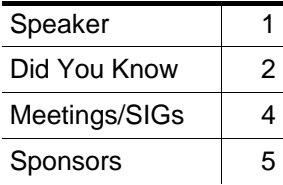

## General Meeting, June 1, 2004

Wayne Kleinstiver, past treasurer of the VBCG, will be the featured speaker for the June General Meeting. His subject will be VoIP – Voice over Interne Provider – and wireless Internet data using the PC EDGE Card. VoIP is a rapidly growing telephone alternative and wireless Interne data using the PC EDGE Card works with the cell phone service provider. Mr. Kelin stiver is a commercial real estate professional, who recently swithced to the VoIP phone service and wireless Internet for both his business and personal uses. His past presentations for the VBCG have been both informative and entertaining.

Wayne is also the leader of the Microsoft Office Special Interest Group. These SIGs are discussion groups where we get together to learn more about our software.

#### The library needs help. Can you donate one to four afternoon a month. Your help is needed in the Media section Please call Lucia Robinson at 778-1838.

#### **Library Volunteeres – June 2004**

June 1 Bobbi Wehe June 9 & 23 – Lucia Robinson June 30 – Ione Andersen **Thank you volunteers!**

June 11, 18 & 25 – Jim Crawford June 14 – 18 – Jesses Hendleman

Remember to recycle. Bring all your old CDs and floppy discs to any monthly or SIG meeting. Tim Glover sees to it that they are sent to recycling. Your data is destroyed. Thank you.

### Did You Know That? By Jean Grider, staff writer

Vero Beach Computer Group and Special Interest Groups

Back in October of 1998, Jack Pirozzolo started the SIG's. We currently have members who have missed very few of those monthly gatherings. Jack has attended more than any other one person. He very rarely missed any of the SIG's and served as SIG coordinator until recently. We started with only four. Joan Pannenborg, Anne and Joe Fredlock and I were there from day one. We currently have eight and they are getting better all the time.

Personally, I don't care much about the Internet, but made the mistake of attending one of Anne and Joe's Internet SIG's. I say "made the mistake", because I got hooked. There is so much out there just for the taking. I don't know whether it was the Internet SIG or the Word SIG where I learned of the Geekgirls. I volunteer at the Library in the morning before the Library opens and in preparing for the Microsoft Word Class I looked at Geekgirls, clicked on, "Guides to Other Applications" and found all kinds of information on word processors that I used and shared with the class. (And also on the Internet — This would be well worth your time to visit and check it out [http://www.geekgirls.com](http://www.geekgirls.com/)/). If you can use one word processor you can use any of them. Some are much better than others though. The important thing is to get familiar with the items on the menu bar. This is true of any software. Most have File, Edit, View, Windows and Help. Some have other things thrown in. Click on each item on the menu bar and see what it does. You will note that there are shortcuts for quite a few things. As most of you know, I really use shortcut keys. I don't like taking my hands off the keyboard to do a mouse click when shortcut keys do it much faster.

At their Internet SIG they started on Animated Signatures and Animated Graphics. I think I have enough graphics downloaded to fill a CD. If you go to a site they shared, you can make your own animated signature and it is so much fun. You can select the font you want, the color, the size and the style. I have mine in about eight different styles and fonts. Check this one out too: [http://www.3dtextmaker.com/cgi-bin/3dtext.pl.](http://www.3dtextmaker.com/cgi-bin/3dtext.pl) You can even add it to Incredimail if you like and use it as your signature. You can also add the animated graphics to your collection in Incredimail or right click on the animation and add it to a folder in My Picture. I have a folder there called, "Animations".

Attend one or all of our SIG's. They are a part of your paid membership. The leaders spend a lot of time preparing for these and if you learn only one thing, it is worth you time to attend.

Again, let me remind you to keep the Windows Updates up to date. Also your antivirus definitions up to date and don't forget to scan you computer at least once a week. Check the date of when your definitions were updated. I have been to so many homes and the person says that their antivirus is up to date and when I look, they had run a full system scan only last week, but the definitions were updated last in August of 2000. You can go to Google and type Norton free antivirus scan and it will take you directly to where you can do a system scan for free. The Norton Antivirus messed up on my desktop computer and after about an hour of trying to fix it, I uninstalled it and downloaded the free AVG of, Grisoft [http://www.grisoft.com/us/us\\_index.php.](http://www.grisoft.com/us/us_index.php) I have AVG set to do an update and scan every night at 9:00. If and when all the viruses die down I may set it to once a week on the scan but I will keep the update scheduled for daily. On the next page you will see what the Norton Free Virus scan looks like. You have to download their file and it will run automatically.

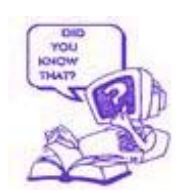

#### Volume 22, Issue 6 Page 3

Did You Know That? Continued …

It was updated last on May 18. This is being written on May 24, so by the time you read this, there may be another update.

If you happen to get a virus, you can lose some or all of your system. I spoke with someone today who did not call for help and lost everything, including all the photos she had put on her old computer. As a matter of fact the viruses had wiped out so much of her system that she just bought a new one and formatted and reinstalled the old one. Well that is one way you can do it, but a little expensive if you do this every time you get a new virus. I am mentioning this to let you know that you should BACKUP regularly. It is so easy to do now. Most computers have a CD-RW. All you have to do is Right Click and scroll down to Send To and select your CD ROM Drive. If you use a digital camera you should get in the habit of writing the photos to the CD before you do anything else. Even before you enhance or edit them in any way. But your photos are not all you should backup. Just as important to me are all the files I have in My Documents. I back them up regularly. If your computer does not have a CD\RW or a ZIP Dirve you can now get them for \$100.00 or less. I saw an Iomega USB Zip drive that holds 100 MB at Wal-Mart's last night for \$39.00. I already have one but almost bought it anyway because it was such a good buy. Even the DVD Drives have come down so much that you can get an Internal one for less than \$150.00. Or you can get an External Hard Drive. When I got mine they were quite expensive, but you can get them now for less than \$200.00 depending on the size and make. The Thumb drives are much in demand right now and they also have really come down in price. You can now get a 256MB for what I paid for my 128MB.

I have a 512MB and it is hard to believe that this little is larger than the first and second PC that I had. So with all the mass storage devices on the market, there is no excuse not to have your computer backed up at all times.

You bought your computer. Now what are you going to do with it? If you enjoy email and that is all you want to use it for, will that is fine. Just explore a little. Don't be afraid to see what is out there. You can get some pretty good ideas if you attend each of our SIG's. You can do your checkbook attend the Quicken SIG, word processing — attend the Word SIG. The Internet — attend the Internet SIG. Want to make your own Web Page — check out the Web Design SIG. How about all the pictures you take — attend the Digital Imaging SIG. Then there is the Computer Basics where we cover everything you want to know about your operating system and MORE. See you there?

The Vero Beach Computer Group is here to help you. The members all help each other. Bob Von Stein introduced me to "Stinger" I update it every few days. It is free software from McAfee that I keep on my Thumb drive and carry with me at all times. I used it last week where the man said he had killed the Sasser Virus three times and it kept coming back. I put my "Stinger" download on his computer and ran it and it found the SasserB and SasserE both and they had infected 702 files. Stinger deleted them all. If you have the virus, all you have to do is go to a neighbor and download the file and run it on your computer. I have used it several times. You can download and view all the viruses it will search for at:<http://vil.nai.com/vil/stinger/>

## Meetings and SIGS

All meetings are held at the Indian River county Main Library, 1600 21st Street, Vero Beach, Florida

# June 2004

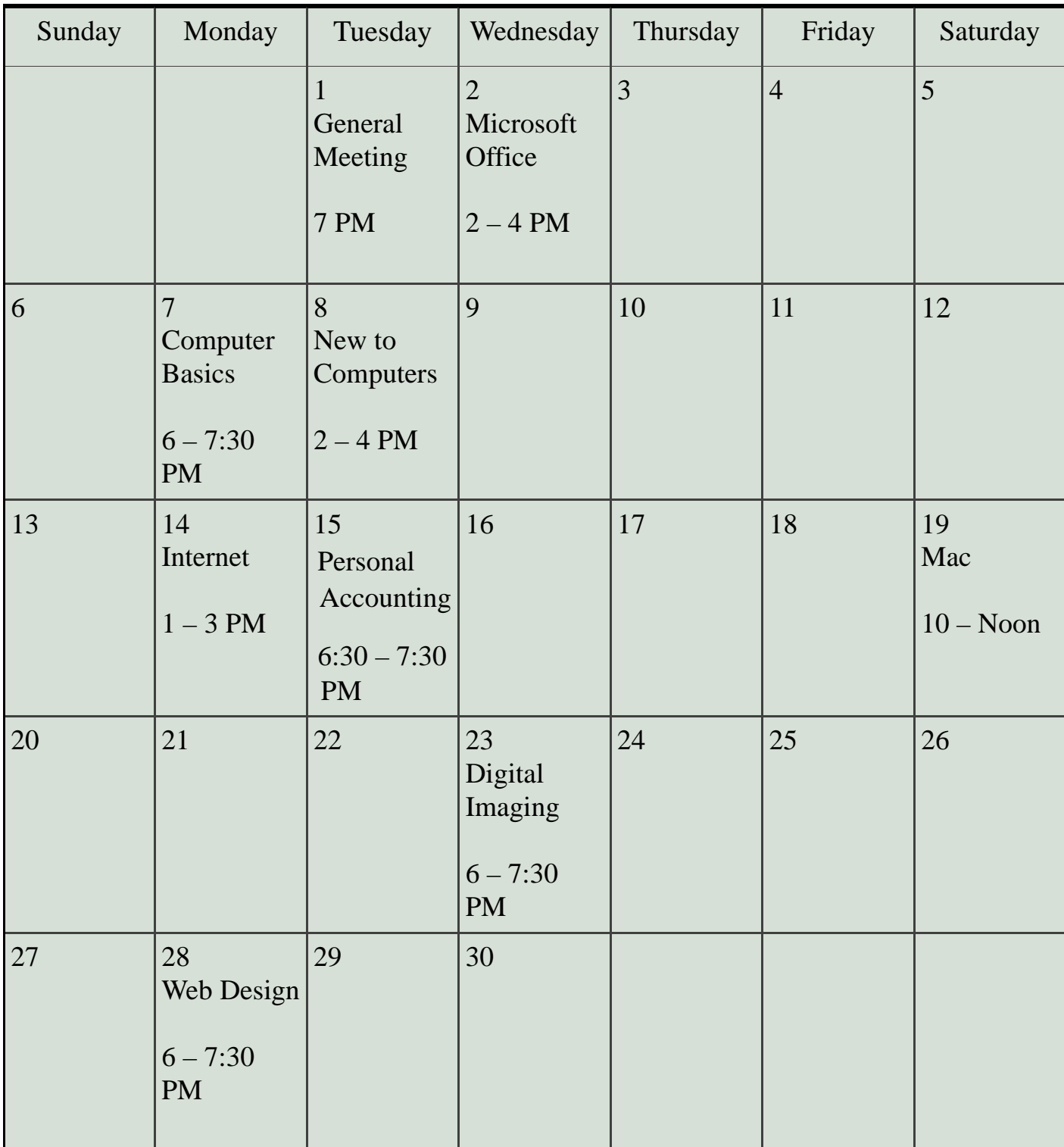

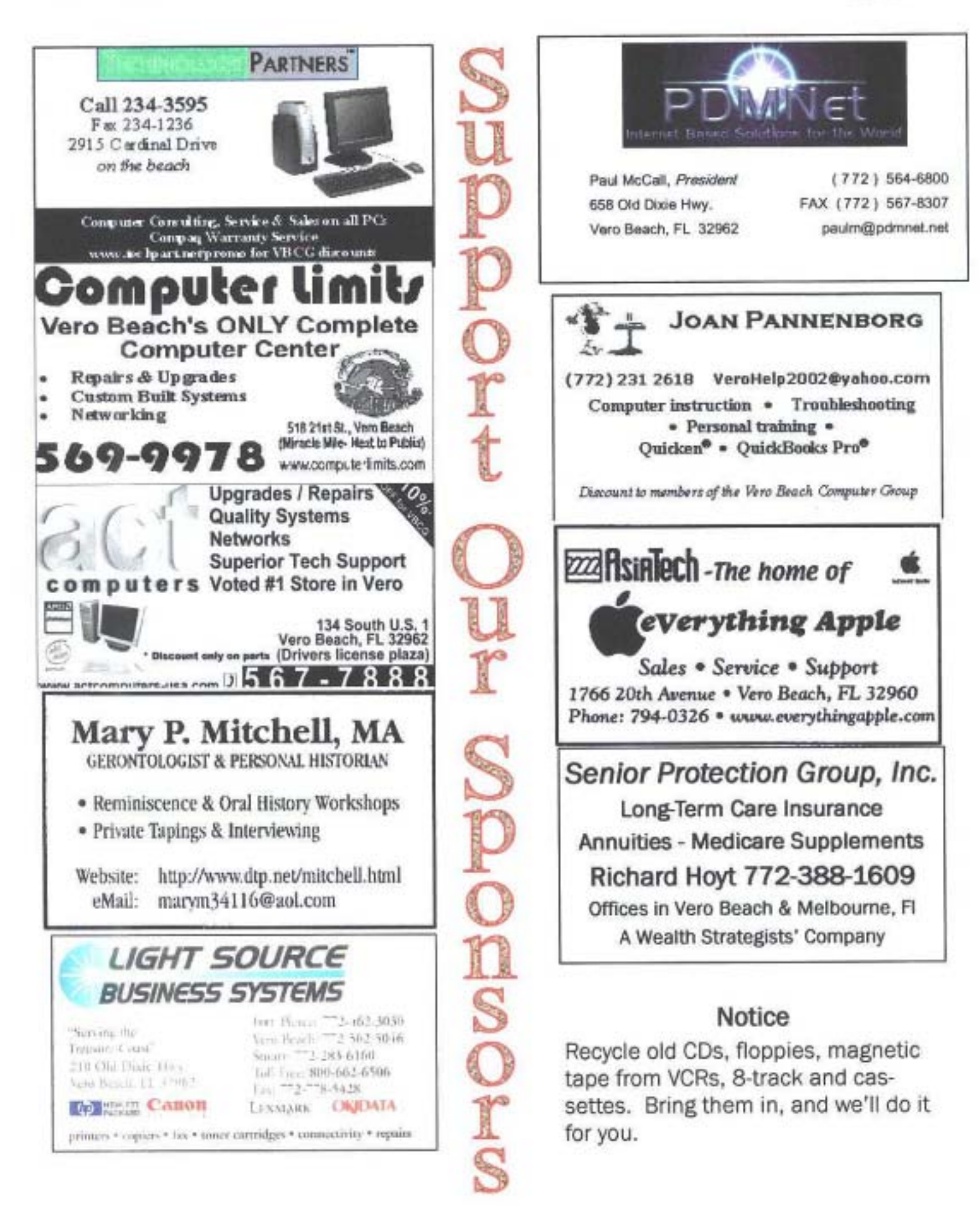